# **Kodak** PIXPRO SPZ1 **Digital Camcorder**

# Bedienung sanleitung

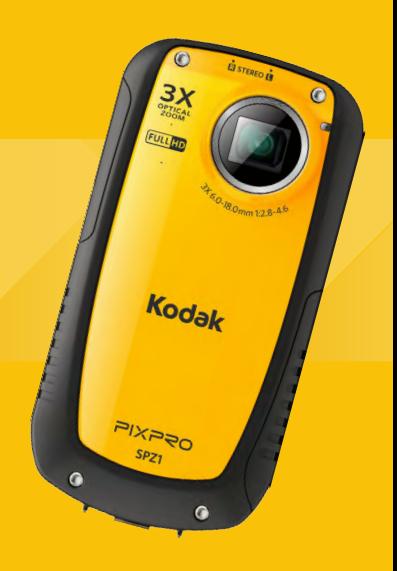

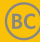

## <span id="page-1-0"></span>**VORSICHTSMASSNAHMEN**

## **Einleitung**

Vielen Dank für den Kauf dieser Videokamera von KODAK PIXPRO Lesen Sie bitte diese Anleitung aufmerksam durch und bewahren Sie sie an einem sicheren Ort auf, um später darin nachlesen zu können.

#### **Urheberrecht**

Copyright 2013 JK Imaging Ltd.. Alle Rechte vorbehalten.

Kein Teil dieser Publikation darf in jeglicher Form und auf jegliche Weise ohne vorherige schriftliche Genehmigung der JK Imaging Ltd. vervielfältigt, übertragen, abgeschrieben, in Abrufsystemen gespeichert, oder in jegliche Sprachen oder Computersprachen übersetzt werden.

#### **Marken**

Sämtliche in dieser Anleitung erwähnten Marken werden lediglich zu Referenz- zwecken verwendet und können Eigentum ihrer jeweiligen Inhaber sein.

### **Über diese Anleitung**

In dieser Anleitung erfahren Sie, wie Sie Ihre Videokamera von KODAK PIXPRO richtig benutzen. Es wurden größte Mühen darauf verwendet, Fehler in dieser Anleitung zu vermeiden. JK Imaging Ltd. behält sich dennoch das Recht vor, Änderungen ohne Vorankündigung vorzunehmen.

#### **In dieser Anleitung verwendete Symbole**

In dieser Anleitung werden die folgenden Symbole verwendet, damit Sie die gesuchten Informationen schnell und einfach finden können:

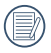

Weist auf nützliche Informationen hin.

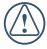

Weist auf Vorsichtsmaßnahmen bei der Bedienung der Videokamera hin.

## <span id="page-2-0"></span>BEVOR SIE BEGINNEN

#### **Für Kunden aus den USA**

### **Auf Übereinstimmung mit den FCC-Standards geprüft FÜR HEIM- UND BÜROEINSATZ**

#### **FCC-Erklärung**

Dieses Gerät erfüllt Teil 15 der FCC-Richtlinien. Der Betrieb unterliegt den folgenden zwei Bedingungen:

- (1) Dieses Gerät darf keine Störungen verursachen, und
- (2) Dieses Gerät muss in der Lage sein, alle empfangenen Störungen zu tolerieren, einschließlich solcher, die einen unerwünschten Betrieb des Geräts verursachen können.

#### **Für europäische Kunden**

Das CE-Zeichen gibt an, dass dieses Produkt den europäischen Vorschrif- ten hinsichtlich Sicherheit, Gesundheit, sowie Umwelt- und Anwenderschutz entspricht. Mit dem CE-Zeichen gekennzeichnete Videokameras sind für den europäischen Markt bestimmt.

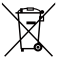

Dieses Symbol [durchgestrichener Mülleimer, WEEE, Anhang IV] zeigt die getrennte Sammlung von elektrischen und elektronischen Geräten in den Ländern der europäischen Gemeinschaft an. Bitte entsorgen Sie das Gerät nicht gemeinsam mit dem Hausmüll. Nutzen Sie die Rückgabeund Sammelsysteme, die in Ihrem Land zur Entsorgung von elektrischen und elektronischen Produkten zur Verfügung stehen.

#### **Konformitätserklärung**

Verantwortliche Partei: JK Imaging Ltd. Anschrift: JK Imaging Ltd., 17239 South Main Street, Gardena, CA 90248, USA JK Imaging Europe, 71 Clarendon road, Watford, WD17 1DS, UK

Firmenwebseite: www.kodakpixpro.com

## <span id="page-4-0"></span>SICHERHEITSHINWEISE

#### **Hinweise zur Videokamera**

- Lagern und nutzen Sie die Videokamera nicht an folgenden Standorten:
	- 1. Bei direkter Sonneneinstrahlung über längere Zeiträume, oder bei hohen Temperaturen (über 40 °C):
	- 2. In Umgebungen mit starken Magnetfeldern;
- Wenn die Videokamera über einen längeren Zeitraum nicht genutzt wird, empfehlen wir Ihnen, sämtliche Fotos auf einen PC zu übertragen und die Speicherkarte aus dem Gerät zu entnehmen.
- Wenn die Videokamera innerhalb kurzer Zeit von einem kalten zu einem warmen Ort gebracht wird (unter 40 ºC), kann sich Feuchtigkeit im Inneren der Videokamera niederschlagen. Wir empfehlen Ihnen, vor dem Einschalten der Videokamera ein paar Minuten zu warten, bis sich diese auf Zimmertemperatur erwärmt hat.
- JK Imaging übernimmt keine Haftung für den Verlust Ihrer Daten.

#### **Hinweise zur Speicherkarte**

- Wenn Sie eine neue oder eine vom PC formatierte Speicherkarte verwenden, müssen Sie diese eventuell zuerst mit Ihrer Videokamera formatieren, falls die Speicherkarte nicht lesbar ist.
- Lassen Sie weder Wasser noch sonstige Flüssigkeiten an die Speicherkarte gelangen. Immer trocken halten.
- Bitte Sie den Ordner -oder Dateiname auf der Speicherkarte von Ihrem PC nicht ändern oder löschen,um zu vermeiden, dass Ihre Videokamera die ursprüngliche Ordners oder Dateien nicht erkannt oder falsch erkannt werden kann.
- Sie dürfen die Speicherkarte nur bei ausgeschalteter Videokamera einsetzen oder entnehmen, da die Daten sonst verloren gehen und/oder beschädigt werden können.
- Achten Sie beim Einlegen einer Speicherkarte darauf, dass die abgeschrägte Ecke so wie am Speicherkartensteckplatz abgebildet liegt.
- Die Speicherkarte lässt sich nur in einer Richtung in die Videokamera einsetzen.

#### <span id="page-5-0"></span>**Hinweise zum LCD-Bildschirm**

- Aufgrund der aktuellen Technologie der LCD-Herstellung können Sie eventuell einige helle oder dunkle Pixel auf Ihrem LCD-Bildschirm erkennen. Dies ist vollkommen normal.
- Diese hellen oder dunklen Bildpunkte beeinflussen die Qualität der Fotos oder Videos auf keine Weise.
- Falls der LCD-Bildschirm beschädigt werden sollte, achten Sie inbesondere auf die Flüssigkeit (Flüssigkristalle), die im Bildschirm enthalten ist. Falls eine der folgenden Situationen eintreten sollte, müssen Sie umgehend handeln (wie nachstehend angeführt):
	- 1. Falls Flüssigkristalle mit der Haut in Berührung kommen, waschen Sie die Stelle gründlich mit Seife und fließendem Wasser ab;
	- 2. Falls Flüssigkristalle in Ihre Augen gelangen sollten, spülen Sie das betroffene Auge umgehend mindestens 15 Minuten lang mit sauberem Wasser aus und suchen Sie anschließend einen Arzt auf.
	- 3. Falls Flüssigkristalle verschluckt werden sollten, spülen Sie Ihren Mund gründlich mit Wasser aus und versuchen Sie, ein Erbrechen herbeizuführen. Suchen Sie anschließend sofort ärztliche Hilfe auf.

#### **Lesen Sie bitte die folgenden wichtigen Informationen aufmerksam durch, bevor Sie das Produkt in Betrieb nehmen**

- Nehmen Sie die Videokamera nicht auseinander, versuchen Sie nicht, das Gerät selbst zu reparieren.
- Lassen Sie die Videokamera nicht fallen und setzen Sie sie keinen Erschütterungen aus. Ein unsachgemäßer Umgang kann das Produkt beschädigen und zu einem Erlöschen der Garantieansprüche führen.
- Schalten Sie die Videokamera aus, bevor Sie die Speicherkarte einlegen oder herausnehmen.
- Berühren Sie nicht die Linse des Videokameraobjektivs.
- Richten Sie das Objektiv der Videokamera nicht längere Zeit auf direktes Sonnen- licht.
- Benutzen Sie keine Scheuermittel und keine auf Alkohol oder Lösungsmittel basierende Reiniger, um das Gehäuse der Videokamera zu reinigen. Wischen Sie die Videokamera mit einem Reinigungstuch für Objektive und einem Spezialreiniger für Videokameras und Elektronikgeräte ab.

### <span id="page-6-0"></span>Funktionen und Notizen

#### **Wasserdicht / Staubdicht / Anti-Schock / Anti-Einfrieren**

- Diese Videokamera ist gegen Wasser gemäß JIS/IEC, Schutzklasse 8 (IPX8), sowie gegen Staub gemäß JIS/IEC, Schutzklasse 6 (IP6X), geschützt. Höhe für Anti-Schock ist 1.5m Geeigneter Temperaturbereich für Anti-Einfrieren beträgt -10°C ~ 40°C
- Die im Lieferumfang der Videokamera enthaltenen Zubehörteile sind nicht zur Verwendung in feuchten Umgebungen geeignet.

#### **Vorsichtsmaßnahmen vor der Benutzung**

- Überzeugen Sie sich davon, dass die Abdeckung des Micro SD-Kartenschachts sowie die Abdeckung für den HDMI /USB Anschluss (nachstehend als "Anschlussabdeckung" bezeichnet) fest verschlossen ist.
- Die Gummibezüge auf den Abdeckungen und Öffnungen sollten sauber und frei von Fremdkörpern sein, um eine zuverlässige Abdichtung zu gewährleisten.
- Falls die wasserdichten Gummielemente beschädigt sein sollten, darf das Gerät nicht in feuchten Umgebungen benutzt werden.
- Benutzen Sie die Videokamera nicht in der Nähe von geothermischen Quellen.
- Wenn Sie die Videokamera im Wasser benutzen, sollten Sie einen Trageriemen verwenden.

#### **Vorsichtsmaßnahmen bei der Benutzung**

- Bitte Benutzen Sie die Videokamera nicht unter einer Wassertiefe von 5 Metern.
- Benutzen Sie die Videokamera nicht länger als 2 Stunden unter Wasser.
- Lassen Sie nicht die Videokamera plötzlich ins Wasser fallen, Druck und Stoß kann dazu führen, dass die Abdeckung für Micro Micro SD-Karte oder Schnittstelle nicht geöffnet werden kann.
- <span id="page-7-0"></span>• Öffnen Sie die Micro SD-Kartenabdeckung oder die Anschlussabdeckung niemals unter Wasser.
- Wenn die Videokamera wegen starker Vibration, Druck oder Stoß nicht eingeschaltet werden kann, gehen Sie bitte zu Kaufladen oder kontaktieren mit unserem Unternehmens-Service-Center für Konsultation.

#### **Wartungsmaßnahmen nach der Benutzung**

- Wischen Sie die Videokamera mit einem sauberen, trockenen und faserfreien Tuch ab.
- Es können sich Wassertropfen auf der Innenseite der Micro SD-Kartenabdeckung und Anschlussabdeckung, oder auf den Kontaktflächen des Videokamera gehäuses befinden, wenn die Abdeckungen geöffnet sind; achten Sie darauf, dass diese Bereiche vollständig trocken sind.
- Waschen Sie die Videokamera nach Verwendung unter Wasser oder in der Nähe von Sand, Schlamm oder sonstigen Fremdkörpern mit sauberem Wasser ab (während der Reinigung dürfen Sie die Micro SD-Kartenabdeckung und die Anschlussabdeckung nicht öffnen). Wischen Sie die Videokamera nach der Reinigung mit einem sauberen, trockenen und faserfreien Tuch ab.
- Um die wasserdichte Eigenschaft der Videokamera nicht zu beeinträchtigen, wischen Sie Staub, Sand und andere Fremdkörper sorgfältig von den Gummidichtungen und zugehörigen Öffnungen ab.
- Verwenden Sie keine chemischen Mittel zur Reinigung der Videokamera. Behandeln Sie die Gummidichtungen nicht mit **Silikonfett**

Wenn die wasserfesten Gummidichtungen durch Bruchstellen oder Kratzer beschädigt werden, kann Wasser in die Videokamera eindringen. Kontaktieren Sie ggf. den Kundendienst, um diese reparieren zu lassen.

## **INHALT**

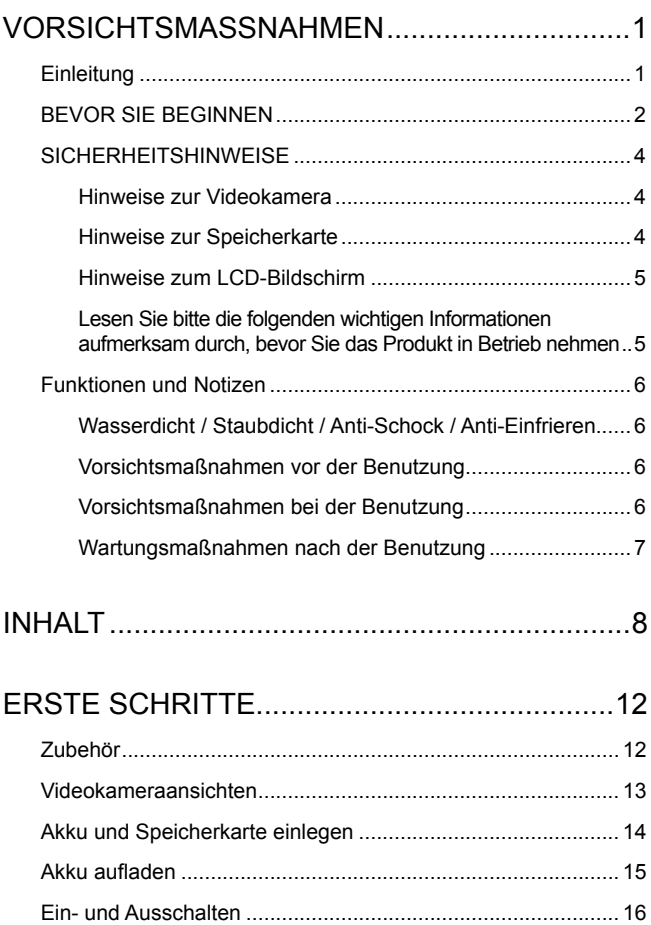

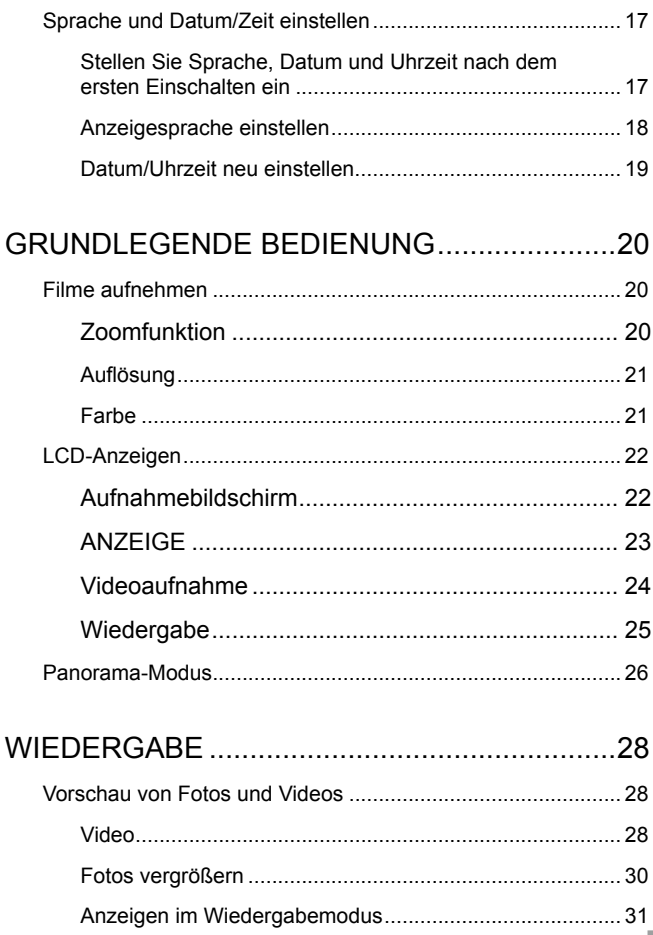

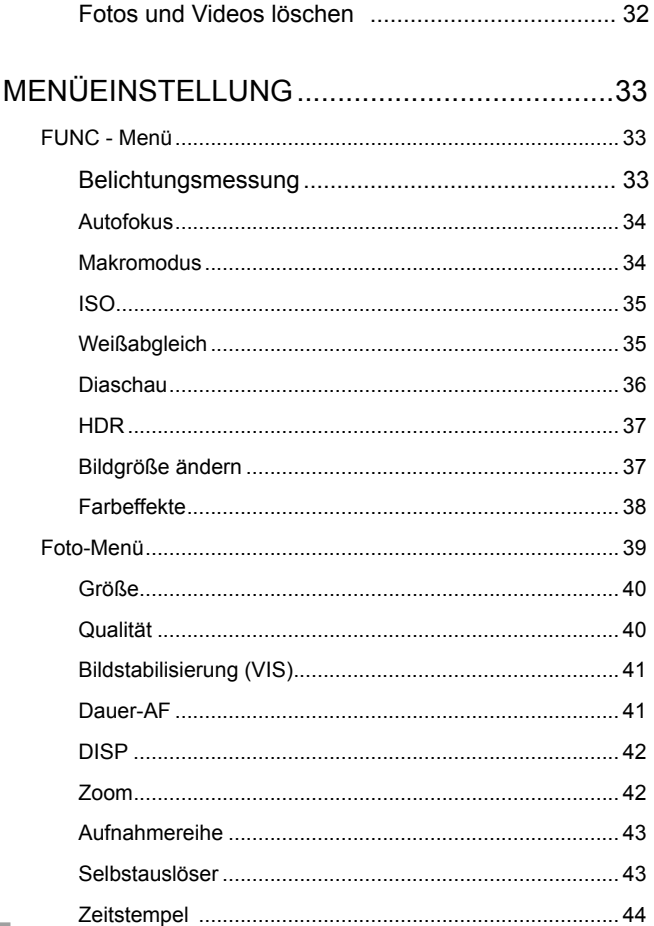

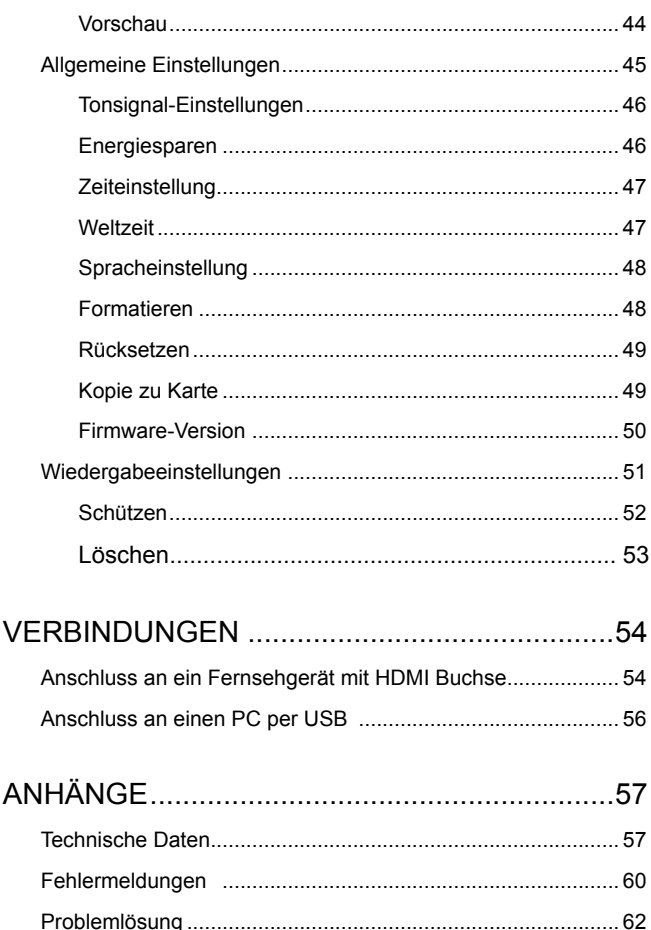

١

## <span id="page-12-0"></span>**ERSTE SCHRITTE**

## Zubehör

Im Lieferumfang sollten das jeweilige Videokameramodell und die nachstehend angeführten Zubehörteile enthalten sein. Falls etwas fehlen oder beschädigt sein sollte, wenden Sie sich bitte an unser Kundendienstzentrum.

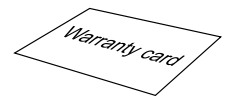

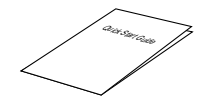

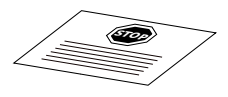

Garantiekarte Schnellstartanleitung Servicekarte

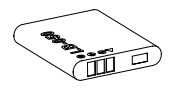

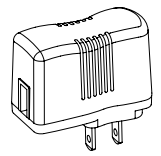

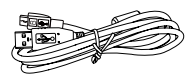

Wiederaufladbarer Netzteil USB-Kabel Lithium-Ionen-Akku

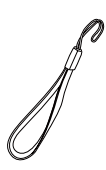

**Trageriemen** 

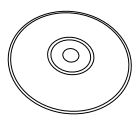

CD-ROM

## <span id="page-13-0"></span>Videokameraansichten

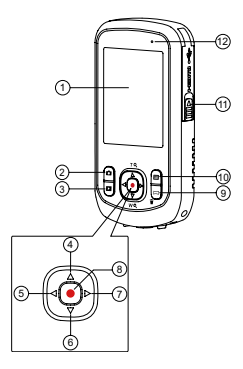

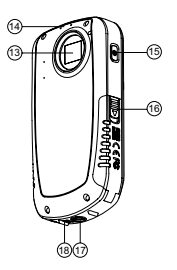

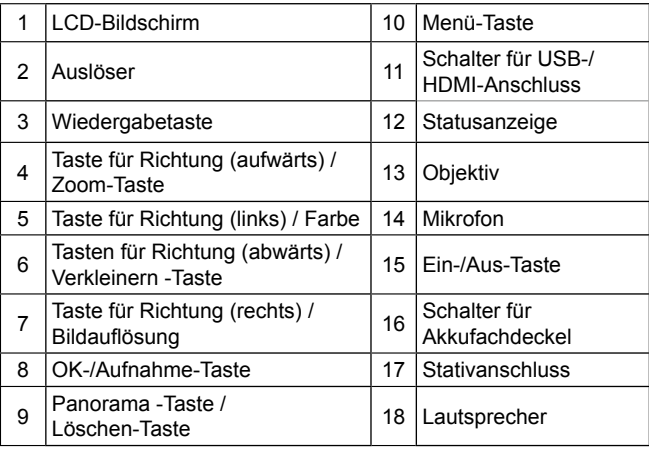

## <span id="page-14-0"></span>Akku und Speicherkarte einlegen

- 1. Öffnen Sie die Micro SD-Kartenabdeckung wie in Abbildung ① ;
- 2. Gemäß ② und ③ den Akku installieren.
- 3. Gemäß ④ die Micro SD Karte installieren.
- 4. Schließen Sie die Micro SD-Kartenabdeckung wie in Abbildung ⑤ und ⑥.

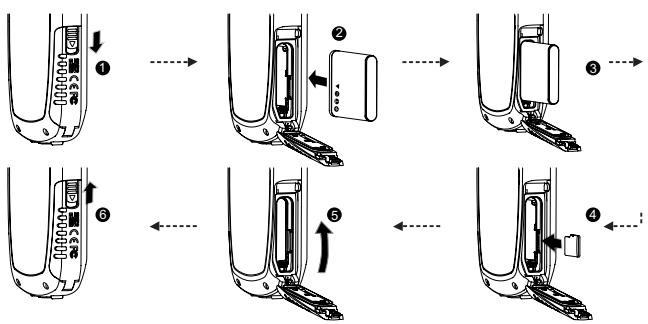

Die Micro SD-Kartenabdeckung öffnen Sie durch Betätigen des Schiebers in Pfeilrichtung (wie in Abbildung ① , dargestellt). Um die Micro SD-Karte zu entnehmen, drücken Sie vorsichtig auf die Karte, damit diese ein Stück herausspringt. Danach läßt sich die Micro SD-Karte problemlos herausnehmen.

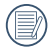

Micro SD/Micro SDHC-Karten sind nicht im Lieferumfang des Zubehörs enthalten und müssen gesondert erworben werden.

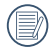

Bei Aufnahmen von Videos im Full-HD-Modus (1920 X 1080, 1440 X 1080) verwenden Sie bitte Micro SDHC-Karten (über Leistungsklasse 6).

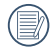

Wenn bei der Aufnahme von Videos die Meldung "Zugriff auf Speicherkarte langsam" auf der LCD-Anzeige erscheint, verwenden Sie bitte eine Micro SDHC-Karte, oder formatieren Sie die Speicherkarte, bevor Sie die Aufnahme erneut starten.

## <span id="page-15-0"></span>Akku aufladen

Der Akku kann durch folgende zwei Methoden aufgeladen werden:

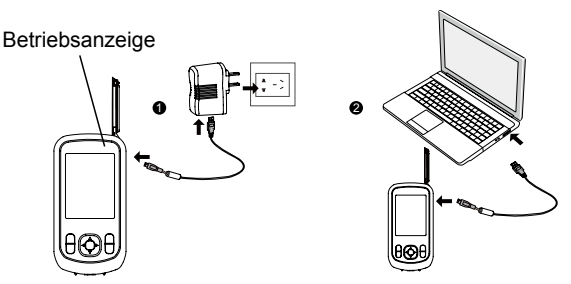

1. Schließen Sie die Videokamera mit dem USB-Kabel an das Netzteil an (siehe Abbildung ①);

Ladeanzeige:

Rot: Aufladen

Die Anzeige erlischt, sobald der Ladevorgang beendet ist und die Kamera wird automatisch ausgeschaltet.

2. Schließen Sie die Videokamera mit dem USB-Kabel an den PC an (siehe Abbildung ②).

Ladeanzeige: (Rot: Aufladen; Grün: Vollständig geladen)

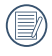

Damit der Akku von Anfang an seine volle Kapazität erreicht, laden Sie ihn beim ersten Mal mindestens 4 Stunden lang auf.

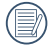

Wenn die Videokamera ausgeschaltet ist, kann die Aufladung durchgeführt werden.

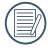

Bitte im Temperaturbereich von 0°C bis 40°C die Aufladung durchführen.

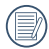

Laden Sie den Akku zunächst über das mitgelieferte Ladegerät auf, wenn Sie die Videokamera nach längerer Nichtbenutzung wieder verwenden möchten.

## <span id="page-16-0"></span>Ein- und Ausschalten

Mit der Ein-/Aus-Taste schalten Sie die Videokamera ein oder aus.

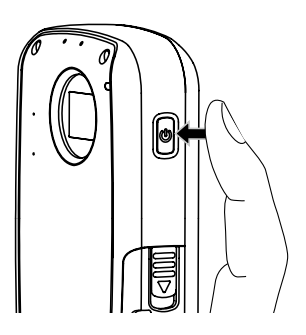

## <span id="page-17-0"></span>Sprache und Datum/Zeit einstellen

#### **Stellen Sie Sprache, Datum und Uhrzeit nach dem ersten Einschalten ein**

- 1. Wenn Sie die Videokamera durch Drücken der Power-Taste zum ersten Mal eingeschaltet haben, erscheint das Spracheinstellungsmenü.
- 2. Drücken Sie ▲▼, um Sprache zu wählen.
- 3. Nachdem Sie durch Drücken der Taste o die Sprache ausgewählt haben, wird die Videokamera zu Bildschirm der Datum / Uhrzeit-Einstellung gehen.
- 4. Drücken Sie ▲▼. um die Einstellungsfeld auszuwählen: Monat, Tag, Jahr, Stunde und Minute.
- 5. Drücken Sie  $\blacklozenge$ , um den Wert im ausgewählten Feld einzustellen.
- 6. Drücken Sie  $\bigcirc$ , um die Zeiteinstellung zu bestimmen, die Videokamera wechselt zum Aufnahmebildschirm.

#### <span id="page-18-0"></span>**Anzeigesprache einstellen**

Wenn Sie die beim ersten Einschalten eingestellte Sprache ändern möchten, führen Sie dazu bitte die folgenden Schritte aus:

- 1. Drücken Sie E Taste, um Func aufzurufen.
- 2. Drücken Sie ( ), um **E** zu wählen.
- 3. Drücken Sie ..., um in Einstellung zu gehen.
- 4. Drücken Sie  $\blacklozenge$  , um  $\blacklozenge$  Menü auszuwählen Drücken Sie ▲▼. um 「Language/Sprache」Option auszuwählen.
- 5. Drücken Sie  $\odot$ , um in Einstellung zu gehen.
- 6. Drücken Sie ▲▼, um Sprache zu wählen.
- 7. Drücken Sie n Taste, um zu bestätigen , drücken Sie Taste , um zum Aufnahmemodus zurückzukehren.

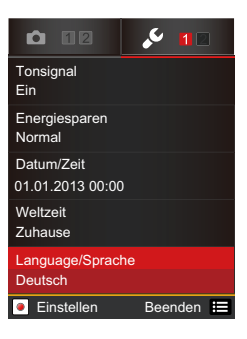

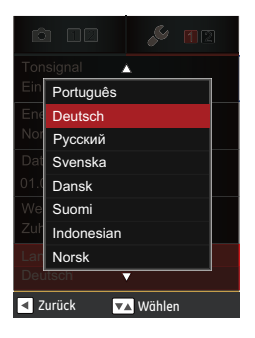

#### <span id="page-19-0"></span>**Datum/Uhrzeit neu einstellen**

Wenn Sie Datum und Uhrzeit ändern möchten, führen Sie dazu bitte die folgenden Schritte aus:

- 1. Drücken Sie E Taste, um Func aufzurufen.
- 2. Drücken Sie  $\blacklozenge$ , um  $\boxdot$  zu wählen.
- 3. Drücken Sie  $\bigodot$ , um in Einstellung zu gehen.
- 4. Drücken Sie  $\blacklozenge$ , um  $\blacklozenge$  Menü auszuwählen Drücken Sie ▲▼, um 「Datum/Zeit」Option auszuwählen.
- 5. Drücken Sie ., um in Einstellung zu gehen.
- 6. Drücken Sie ▲▼ Taste, um die Option für Funktion auszuwählen,Drücken Sie Taste , um die Einstellungswert auszuwählen; oder drücken Sie Taste, um zum Aufnahmemodus zurückzukehren.
- 7. Drücken Sie nTaste, um die Einstellung zu speichern, drücken Sie **E** Taste, um zum Aufnahmemodus zurückzukehren.
- 

Das Datumsformat lautet: M-T-J. Das Uhrzeitformat lautet: 24-Stunden-Format

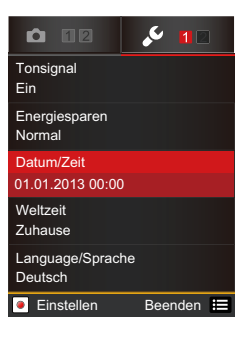

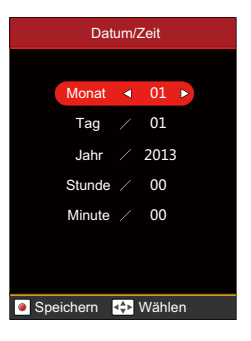

## <span id="page-20-0"></span>**GRUNDLEGENDE BEDIENUNG**

### Filme aufnehmen

Mit dieser Funktion können Sie Filmsequenzen aufnehmen.

- 1. Schalten Sie die Videokamera mit der Ein-/Aus-Taste ein.
- 2. Drücken Sie die Taste . um mit der Aufnahme eines Videos zu beginnen.
- 3. Zum Beenden der Videoaufnahme drücken Sie die Taste erneut.

#### **Zoomfunktion**

Mit den Tasten A▼ können Sie die Ansicht vergrößern (einzoomen) oder verkleinern (auszoomen):

- $\triangle$ : Vergrößern
- $\cdot$   $\blacktriangledown$   $\cdot$  Verkleinern

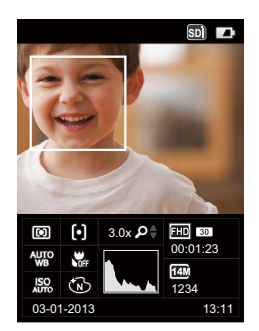

#### <span id="page-21-0"></span>**Auflösung**

Bildauflösung bei der Videoaufnahme festlegen. Drücken Sie  $\blacktriangleright$ , um in das Bildauflösungsmenü zu gelangen, folgende Optionen sind verfügbar:

- 1920×1080 30fps \*
- 1440×1080 30fps \*
- 1280×720 60fps \* 1280×720 30fps \*
- 640×480 30fps 320×240 30fps
- 
- 640×480 120fps

\* Die längste ununterbrochene Aufzeichnungszeit beträgt 29 Minuten.

Wenn das Video-Format auf 640x480 (120fps) eingestellt ist, beträgt die Aufnahmezeit 30 Sekunden und die Wiedergabezeit 2 Minuten.

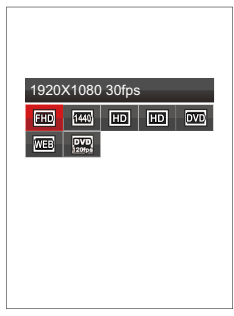

#### **Farbe**

Einstellung für die Farbe der Aufzeichnung.

Drücken Sie ◀. um in das Farbmenü zu gelangen, folgenden Optionen sind zur Verfügung:

- Normal
- Brillant
- Sepia
- Schwarzweiß
- Vignettierung
- Salon
- Verträumt

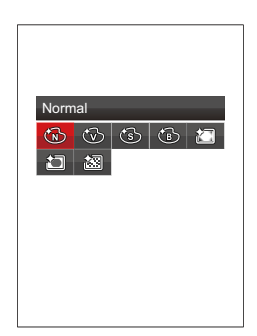

## <span id="page-22-0"></span>LCD-Anzeigen

#### **Aufnahmebildschirm**

- 1. Akkustatusanzeige
- 2. Speicherkarte
- 3. Selbstauslöser
- 4. Aufnahmereihe
- 5. Zoom-Display
- 6. Scharfeinstellung
- 7. Metering
- 8. Makro-Modus
- 9. Weißabgleich
- 10.Farbe
- 11.ISO
- 12.Aufnahmendatum
- 13.Histogramm
- 14.Aufnahmezeit
- 15.Verbleibende Anzahl von Bildern
- 16.Bildauflösung
- 17.Verbleibende Videozeit
- 18.Auflösung

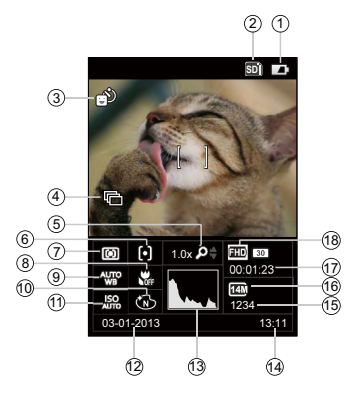

#### <span id="page-23-0"></span>**ANZEIGE**

Im Aufnahmenzustand mit DISP im **ED** Menü einstellen, es werden folgende zwei Bilder für das Umschalten angezeigt:

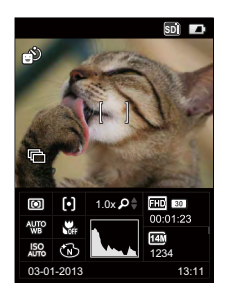

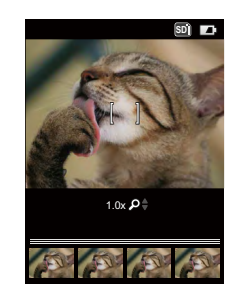

Erste Anzeige Zweite Anzeige

#### <span id="page-24-0"></span>**Videoaufnahme**

- 1. Zoom-Display
- 2. Aufnahme / Aufnahmezeit für Videosequenz (bei Aufnahme)
- 3. Anzeige während der Aufnahme
- 4. Anzahl der aufgenommenen Fotos
- 5. Anzahl der verfügbaren Fotos
- 6. Akkustatusanzeige

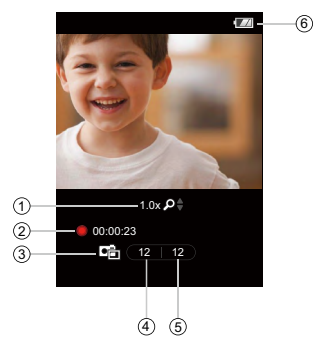

Drücken Sie während der Aufnahme eines Videos auf die Taste , um gleichzeitig Fotos aufzunehmen.

Die Anzahl der Bilder in der Animation ist begrenzt; je nach Bildgröße unterscheidet sich die Anzahl der möglichen Aufnahmen.

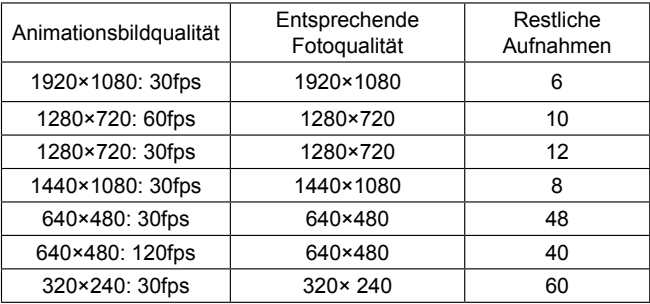

<span id="page-25-0"></span>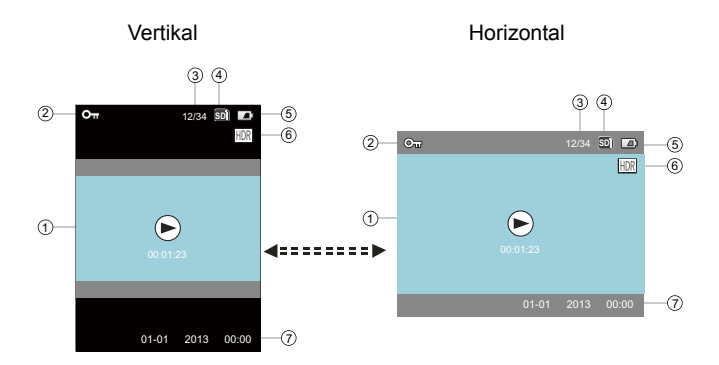

- 1. Animation/Filmlänge
- 2. Schreibschutz-Symbol
- 3. Reihenfolge/Anzahl der aktuellen Fotos
- 4. Speicherkarte/Interner Speicher
- 5. Akkustatusanzeige
- 6. HDR
- 7. Datum und Uhrzeit der Aufnahme

### <span id="page-26-0"></span>Panorama-Modus

Verwenden Sie den Panorama-Modus, um ein Super-Weitwinkel-Panorama Foto zu erstellen.

Führen Sie die folgenden Schritte aus:

- 1. Drücken Sie 1 Taste, um zum Panorama-Modus zu gelangen.
- 2. Drücken Sie die Richtungstaste um die Panorama ausrichtung auszuwählen ( Die Standardeinstellung ist nach rechts ) nach 2 Sekunden geht die Videokamera in den Aufnahmemodus. Durch Drücken von der naste startet die Aufnahme sofort.
- 3. Drücken Sie die Taste um das erste Foto aufzunehmen. Auf dem Bildschirm wird in einem Verlaufsbalken der Fortschritt der Panoramaaufnahme angezeigt.
- 4. Schwenken Sie die Videokamera in die Einstellungsrichtung. Ist der Sollwert bei der Schwenkung erreicht wird der Fortschrittsbalken rot und beginnt zu blinken. Wenn der Fortschrittsbalken komplett rot ist ist die Panoramaaufnahme abgeschlossen.
- 5. Die Videokamera wird automatisch die Bilder zu einem Panoramafoto zusammenfügen und 2 Sekunden lang eine Vorschau anzeigen.

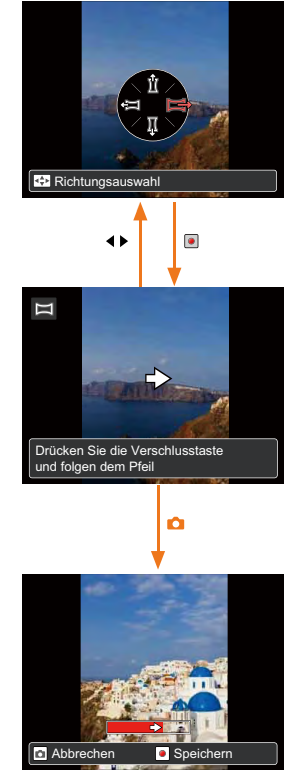

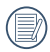

Panoramaaufnahmen sind nur horizontal möglich.

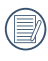

Drücken Sie während der Panoramaaufnahme die o Taste für Pause und um das aktuelle Bild zu speichern. Drücken Sie die Taste um die Aufnahme zu beenden ohne zu Speichern.

Wenn während der Panoramaaufnahme die Schwenkung vom Sollwert abweicht wird die Warnmeldung 「Falsche Ausrichtung. Bitte erneut versuchen.」auf dem LCD angezeigt. Die Videokamera speichert das aktuelle Foto und wechselt in den Aufnahmemodus.

## <span id="page-28-0"></span>**WIEDERGABE**

## Vorschau von Fotos und Videos

Sie können sich Fotos und Videos im Wiedergabe- modus (durch 90-Grad Schwenk der Videokamera) vertikal oder horizontal anzeigen lassen.

- 1. Drücken Sie die Taste
- 2. Vertikal: Mit den Tasten ▲▼ wählen Sie das vorherige / nächste Foto oder Video; Horizontal: Mit den Tasten < > ₩ählen Sie das vorherige / nächste Foto oder Video.
- 3. Zum Abspielen eines ausgewählten Videoclips öffnen Sie den Wiedergabemodus mit der Taste  $\bigodot$ .

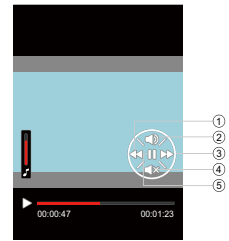

#### **Video**

Im Wiedergabemodus werden die einzelnen Tasten wie folgt bezeichnet:

- <sup>1</sup> Schneller Rücklauf <sup>4</sup> Lautstärke
- verringern
- 2 Lautstärke erhöhen 5 Pause
- 3 Schneller Vorlauf

Bei der Wiedergabe von Videos werden die bedienungshinweise auf dem Bildschirm angezeigt. Zum Starten oder Unterbrechen der Wiedergabe drücken Sie die Taste  $\left(\bullet\right)$ .

Während der Wiedergabe können Sie den schnellen Vorlauf mit der Taste wählen: mit der Taste < wählen Sie den schnellen Rücklauf.

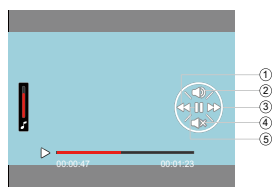

Bei Unterbrechung der Wiedergabe können Sie mit der Taste <a> vorherigen Einzelbild wechseln; mit der Taste > wechseln Sie zum nächsten Einzelbild.

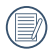

Bei Wiedergabe im Videomodus können Sie die Taste drücken, um zum Wiedergabebildschirm zurückzukehren.

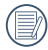

Bei Unterbrechung der Wiedergabe können Sie die Taste drücken, um zum Wiedergabebildschirm zurückzukehren.

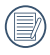

Im Wiedergabemodus wird nur das erste Einzelbild auf dem Video angezeigt.

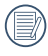

Anzeige für schnellen Vorlauf: x2 / x4 / x8 / x16. Anzeige für schnellen Rücklauf: x2 / x4 / x8 / x16.

Wenn die Videokamera ausgeschaltet wurde, drücken Sie die Taste 2 Sekunden lang, um sie einzuschalten und den Wiedergabemodus zu öffnen.

#### <span id="page-30-0"></span>**Fotos vergrößern**

Im Wiedergabemodus können Sie mit  $\mathbf{Q}$  das Foto bis 4-fach vergrößern.

- 1. Drücken Sie die Taste D. um zum Wiedergabemodus zurückzukehren.
- 2. Vertikal: Wählen Sie ein Foto mit den Tasten (Frankright); Horizontal: Wählen Sie ein Foto mit den Tasten  $\blacklozenge$ .
- 3. Mit der Taste (•) können Sie das Foto bis zum 4-fachen Wert vergrößern; Siehe nachstehenden **Hinweis**
- 4. Mit den Tasten A▼4ト können Sie die Position des Anzeigebereichs verschieben.
- 5. Drücken Sie die Taste enerneut. um zum Wiedergabebildschirm zurückzukehren (Originalgröße).

Es können nur Fotos vergrößert / verkleinert werden; bei Videos ist keine Zoomfunktion verfügbar.

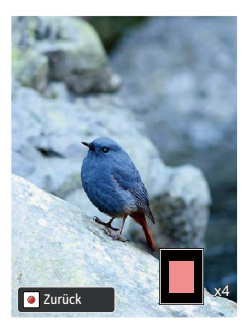

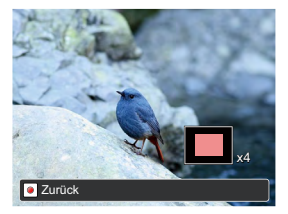

#### <span id="page-31-0"></span>**Anzeigen im Wiedergabemodus**

Mit der Taste **EX** können Sie die nachfolgenden Modi anzeigen (das Bild wird in horizontaler Lage angezeigt):

#### **Wiedergabebildschirm:**

Drücken Sie während der Aufnahme die Taste **D**, um zum Wiedergabemodus zurückzukehren; mit der Taste fol kehren Sie zum Aufnahmebildschirm zurück.

#### **Miniaturansicht:**

Drücken Sie im Wiedergabemodus die Taste  $\blacksquare$ . um 4 x 4 Miniaturbilder auf dem Bildschirm anzuzeigen; mit den Tasten AV < > wählen Sie das gewünschte Foto oder den gewünschten Videoclip zur Anzeige aus.

#### **Datumsordner:**

Drücken Sie im Miniaturbild-Modus die Taste **Dage um die Miniaturbilder** nach Aufnahmedatum zu ordnen; oder drücken Sie die Taste **Da**. um zum Wiedergabebildschirm zurückzukehren.

#### **Miniaturbilder im Datumsordner:**

Wenn der Datumsordner auf dem Bildschirm angezeigt wird, können Sie die Miniaturbilder im Datumsordner mit der Taste o öffnen (es werden nur Bilder im Datumsordner angezeigt); oder drücken Sie die Taste  $\bigodot$  erneut, um zum Wiedergabebildschirm zurückzukehren.

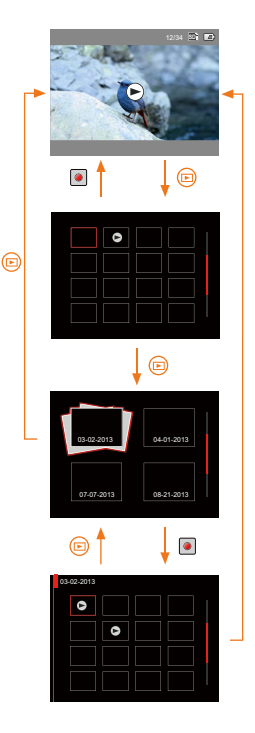

#### <span id="page-32-0"></span>**Fotos und Videos löschen**

Im Wiedergabemodus (Wiedergabebildschirm / Miniaturansicht / Datumsordner / Miniaturbilder im Datumsordner) können Sie das aktuell gewählte Foto/Video mit der Taste  $\dot{=}$  löschen.

- 1. Drücken Sie die Taste D. um zum Wiedergabemodus (Wiedergabebildschirm / Miniaturansicht / Datumsordner / Miniaturbilder im Datumsordner) zurückzukehren.
- 2. Wählen Sie das zu löschende Foto/ Video mit den Tasten  $\blacktriangle \blacktriangledown \blacktriangle \blacktriangleright$ .
- 3. Drücken Sie die Taste  $\blacksquare$  um die zu löschenden Daten auf dem Bildschirm anzuzeigen.
- 4. Wählen Sie die Option「Eins löschen | oder [Beenden] mit den Tasten  $\triangle \blacktriangledown$  :
	- 「Eins löschen」: Löscht das aktuell gewählte Foto/ Video;
	- 「Beenden」: Kehrt zum vorherigen Bildschirm zurück.
- 5. Drücken Sie die Taste ..., um die Einstellung zu speichern und zum Wiedergabemodus zurückzukehren.

Gelöschte Fotos/Videos können nicht wiederhergestellt werden.

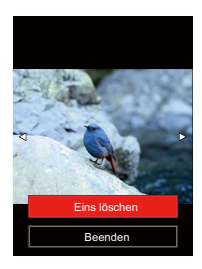

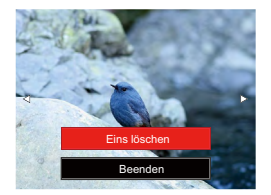

# <span id="page-33-0"></span>**MENÜEINSTELLUNG**

## FUNC - Menü

## **Modus: [6] (•)**

- 1. Drücken Sie Fan Taste, um Func aufzurufen.
- 2. Drücken Sie <>>
1. um Menü auszuwählen.
- 3. Drücken Sie ▲▼, um eine Option im Menü auszuwählen.
- 4. Drücken Sie Taste, um zu bestätigen.

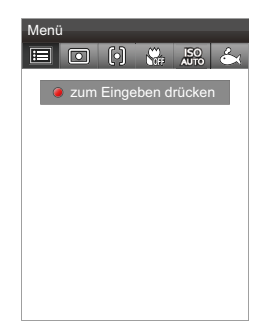

#### **Belichtungsmessung**

Mit dieser Einstellung legen Sie einen Bildbereich fest, in dem die Videokamera die für den korrekten Belichtungswert erforderlichen Daten ermitteln soll.

3 Optionen stehen zur Verfügung:

- Bel.-Messung: Punkt
- Bel.-Messung: Mittenbetont
- Bel.-Messung: AiAE

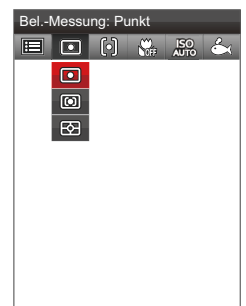

#### <span id="page-34-0"></span>**Autofokus**

In unterschiedlichen Aufnahmemodi können Sie verschiedene Verfahren zum Scharfstellen auswählen.

2 Optionen stehen zur Verfügung:

- Einzel-AF
- Multi-AF

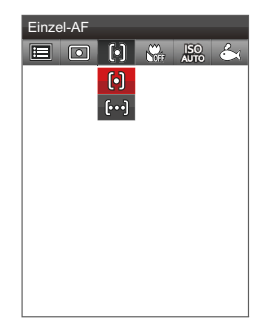

#### **Makromodus**

Mit dem Makromodus können Sie Fotos von kleinen Objekten oder Nahaufnahmen schießen. Mit diesem Modus können Sie den Zoom nutzen, wenn Sie näher an Ihrem Motiv sind.

- Makro aus
- Makro ein

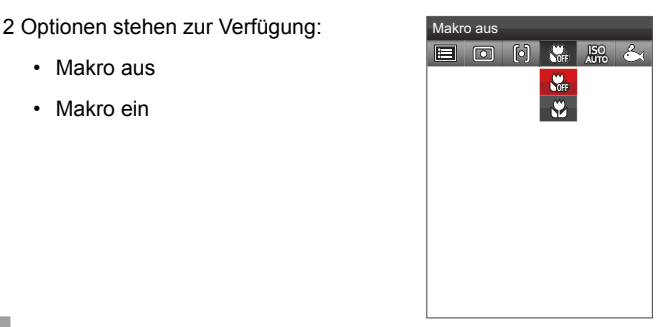

<span id="page-35-0"></span>Durch die ISO-Funktion können Sie die Empfindlichkeit des Videokamerasensors einstellen. Ein höherer ISO-Wert ist in dunkler Umgebung erforderlich, während ein niedrigerer ISO-Wert bei hellem Umgebungslicht erforderlich ist.

**7 Optionen stehen zur Verfügung:** ISO AUTO

- ISO AUTO
- ISO 100
- ISO 200
- ISO 400
- ISO 800
- ISO 1600
- ISO 3200

#### **Weißabgleich**

 $\frac{150}{4100}$  $\frac{150}{4170}$  $\frac{\text{ISO}}{\text{100}}$ ISO<br>200<br>ISO<br>400<br>ISO<br>800  $150$ 

Der Weißabgleich ermöglicht Ihnen die Anpassung Ihrer Videokamera an verschiedene Farbtemperaturen, um eine möglichst originalgetreue Farbwiedergabe zu erzielen.

;TZKX]GYYKX 6 Optionen stehen zur Verfügung:

- AWB
- Tageslicht
- Wolkig
- Fluoreszenzlicht
- Glühlampenlicht
- Unterwasser

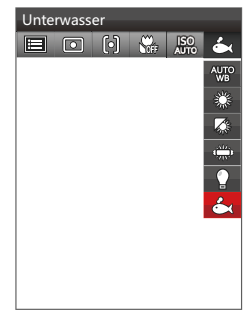

#### <span id="page-36-0"></span>**Modus:**

- 1. Drücken Sie Taste, um zur Wiedergabe zu gelangen.
- 2. Drücken Sie **E** Taste, um Func aufzurufen.
- 3. Drücken Sie <  $\blacktriangleright$ , um das Funktionsmenü auszuwählen.
- 4. Drücken Sie n Taste, um zu bestätigen.

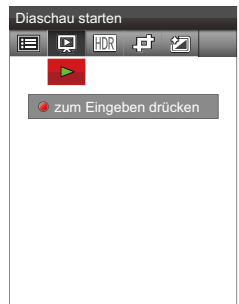

#### **Diaschau**

Mit dieser Einstellung können Sie sich sämtliche gespeicherten Bilder in einer Diaschau anzeigen lassen.

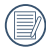

Drücken Sie die Taste (·) erneut, um die Wiedergabe zu beenden.

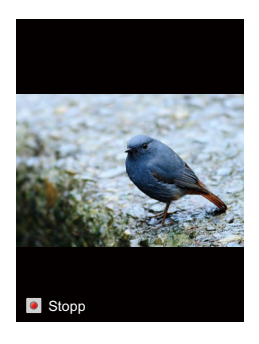

<span id="page-37-0"></span>Mit der HDR-Funktion können Sie die Belichtung aufgenommener Bilder homogenisieren. Durch diese Funktion können Details von helleren und dunkleren Partien auf Teilen des Bildes, welche evtl. über- bzw. unterbelichtet oder auch einen hohen Kontrast aufweisen, verfeinert und klarer dargestellt werden.

2 Optionen stehen zur Verfügung:

- Abbrechen
- HDR

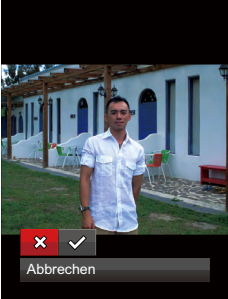

#### **Bildgröße ändern**

Diese Einstellung ermöglicht Ihnen die Größenänderung eines Bildes und das Abspeichern als neues Bild.

3 Optionen stehen zur Verfügung:

- Abbrechen
- Größenänderung: 1024X768
- Größenänderung: 640X480

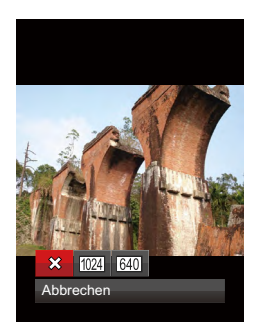

#### <span id="page-38-0"></span>**Farbeffekte**

Mit dieser Einstellung können Sie auf Bildern Farbeffekte ändern und speichern. Sie können als neue Fotos mit den Original-Fotos zusammen, im Speicher abgelegt werden.

8 Optionen stehen zur Verfügung:

- Abbrechen
- Brillant
- Sepia
- Schwarzweiß
- Vignettierung
- Salon
- Gekörnt
- Verträumt

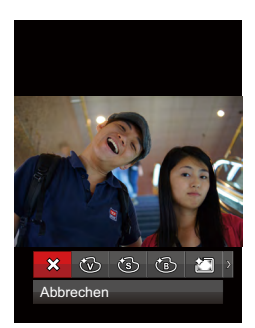

## <span id="page-39-0"></span>Foto-Menü

## **Modus: 6 0**

- 1. Drücken Sie Fan Taste, um Func aufzurufen.
- 2. Drücken Sie  $\blacklozenge$  , um  $\boxdot$  zu wählen.
- 3. Drücken Sie ., um in Einstellung zu gehen.
- 4. Drücken Sie ◀ ▶. um fo1 Menü auszuwählen.
- 5. Drücken Sie ▲▼. um eine Option im Menü auszuwählen.
- 6. Drücken Sie n Taste, um in die Einstellung ausgewählter Optionen zu gelangen.
- 7. Drücken Sie ▲▼ Taste um die Funktion auszuwählen, drücken Sie **Taste**, um zu bestätigen und zum Menü zurückzukehren; drücken Sie <Taste, um in das Menü zurückzukehren oder drücken Sie **E** Taste, um zum Aufnahmemodus zurückzukehren.

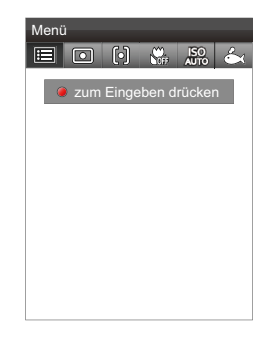

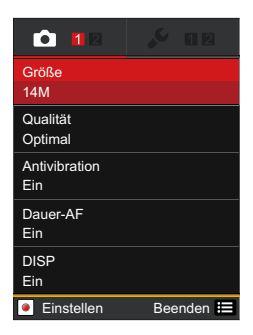

<span id="page-40-0"></span>Die Bildgrößen-Einstellung bezieht sich auf die Bildauflösung in Pixeln. Eine höhere Bildauflösung ermöglicht Ihnen das Ausdrucken von größeren Bildern ohne Qualitätseinbußen.

7 Optionen stehen zur Verfügung:

- $14M \cdot 4320 \times 3240$
- 12M-3:2 : 4320×2880(3:2)
- 10M-16:9 :4320×2432(16:9)
- $5M : 2592 \times 1944$
- 3M : 2048×1536
- 2M-16:9 : 1920×1080(16:9)
- VGA : 640×480

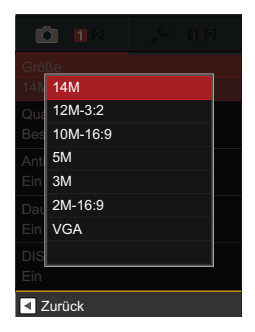

#### **Qualität**

Im Menü Bildqualität können Sie die Komprimierungsrate der Bilder ändern. Höhere Qualitätseinstellungen liefern bessere Fotos, benötigen aber auch mehr Speicherplatz.

3 Optionen stehen zur Verfügung:

- Optimal
- Fein
- Normal

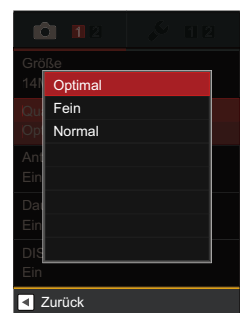

#### <span id="page-41-0"></span>**Bildstabilisierung (VIS)**

Mit der Verwendung der Bildstabilisierung VIS vermeiden Sie verschwommene Bilder, z.B. aufgrund von Handbewegungen mit der Videokamera während der Aufnahme.

2 Optionen stehen zur Verfügung:

- Ein
- Aus

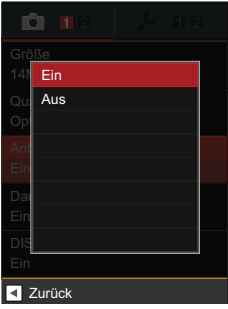

#### **Dauer-AF**

Dauer-AF zur Aufnahme von Fotos auswählen.

- 2 Optionen stehen zur Verfügung:
	- Ein
	- Aus

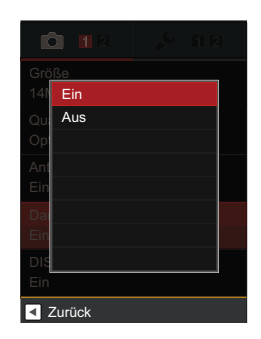

<span id="page-42-0"></span>Mit der DISP Funktion kann die Einstellung für den LCD-Bildschirm durchgeführt werden.

2 Optionen stehen zur Verfügung:

- Ein
- Aus

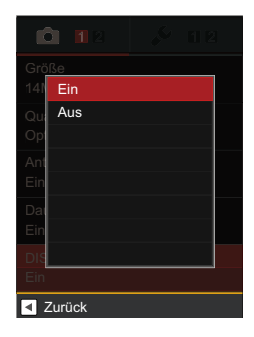

#### **Zoom**

Diese Option steht bei der Aufnahme mit optischem und digitalem Zoom zur Verfügung.

3 Optionen stehen zur Verfügung:

- Optisch/Digital
- Nur optisch
- Nur digital

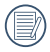

Der optische Zoom verursacht bei Unterwasseraufnahmen starke Nebengeräusche; daher sollten Sie den Digitalzoom verwenden.

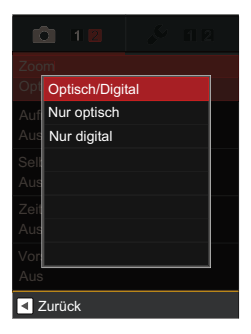

#### <span id="page-43-0"></span>**Aufnahmereihe**

Halten Sie die Taste **[O]** gedrückt, um fortlaufend Aufnahmen zu machen: um die Aufnahmen zu beenden, lassen Sie die Taste [O] los.

2 Optionen stehen zur Verfügung:

- Aus
- Ein

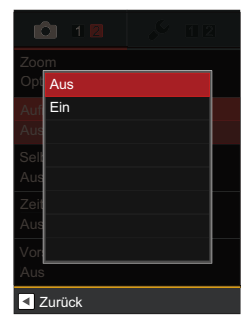

#### **Selbstauslöser**

Mit dieser Funktion können Fotos in einem bestimmten Zeitrahmen aufgenommen werden, 2 Sekunden, 10 Sekunden oder im Lächeln odus nach Drücken des Auslösers.

4 Optionen stehen zur Verfügung:

- Aus
- 2 Sek
- 10 Sek
- Lächeln

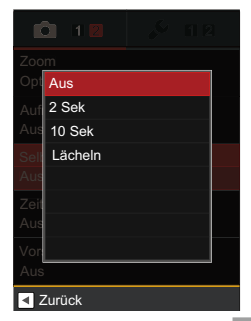

#### <span id="page-44-0"></span>**Zeitstempel**

Speichert Datum und Uhrzeit gemeinsam mit dem Bild.

3 Optionen stehen zur Verfügung:

- Aus
- Datum
- Datum/Zeit

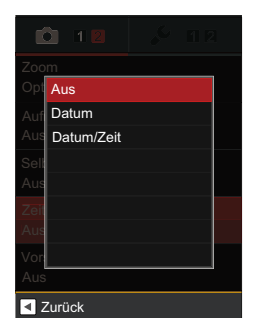

#### **Vorschau**

Wenn diese Option aktiv ist, werden Fotos gleich nach der Aufnahme angezeigt. Die Anzeigedauer der Bilder hängt von der jeweiligen Voreinstellung ab.

4 Optionen stehen zur Verfügung:

- Aus
- 1 Sek.
- $\cdot$  2 Sek.
- 3 Sek.

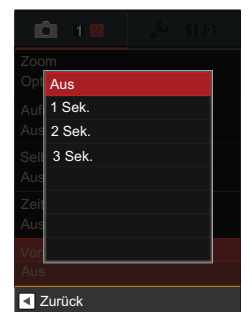

## <span id="page-45-0"></span>Allgemeine Einstellungen

## **Modus: 600**

- 1. Drücken Sie E Taste, um Func aufzurufen.
- 2. Drücken Sie  $\blacklozenge$ , um  $\boxdot$  zu wählen.
- 3. Drücken Sie ..., um in Einstellung zu gehen.
- 4. Drücken Sie (b), um Menü auszuwählen.
- 5. Drücken Sie ▲▼, um eine Optionen im Menü auszuwählen.
- 6. Drücken Sie n Taste, um in die Einstellung ausgewählter Optionen zu gelangen.
- 7. Drücken Sie ▲▼ Taste um die Funktion auszuwählen, drücken Sie Taste, um zu bestätigen und zum Menü zurückzukehren; drücken Sie Taste, um zum Menü zurückzukehren oder drücken Sie Taste, um zum Aufnahmemodus zurückzukehren.

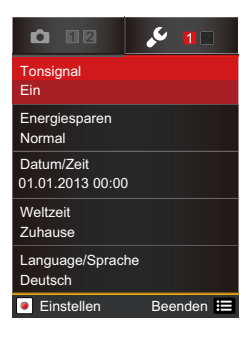

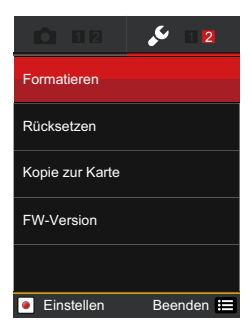

#### <span id="page-46-0"></span>**Tonsignal-Einstellungen**

Mit den Tonsignal-Einstellungen können Sie die Lautstärke des Tonsignals beim Drücken einer Taste anpassen.

2 Optionen stehen zur Verfügung:

- Ein
- Aus

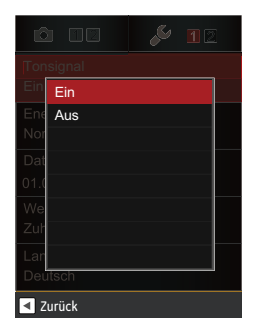

#### **Energiesparen**

Mit der Funktion Energiesparen können Sie die Akkubetriebsdauer zwischen den Ladevorgängen verlängern.

2 Optionen stehen zur Verfügung:

- Auto
- Normal
- Optimal

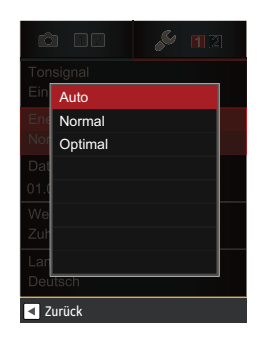

#### <span id="page-47-0"></span>**Zeiteinstellung**

Die Zeit kann mit dieser Option eingestellt werden.

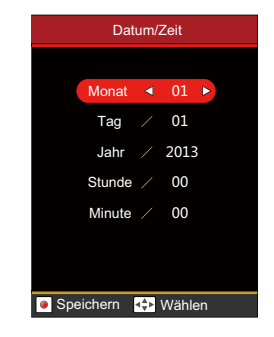

Siehe Seite 19 für Zeiteinstellung

#### **Weltzeit**

Bei Auslandsreisen können Sie die Einstellung der Weltzeit an die Zeitzone Ihrer nächstgelegenen Stadt anpassen.

2 Optionen stehen zur Verfügung:

- $\bigcap$  Standort
- **A** Reiseziel

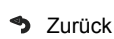

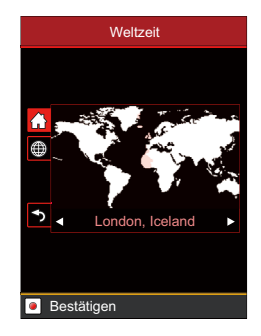

#### <span id="page-48-0"></span>**Spracheinstellung**

Wählen Sie diese Option, um eine andere Sprache im Display auszuwählen.

Siehe Seite 18 für Spracheinstellung

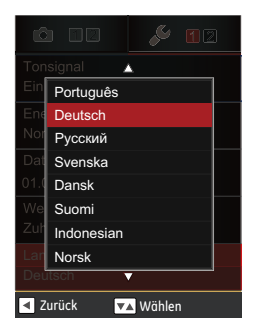

#### **Formatieren**

Mit der Funktion Formatieren können Sie sämtliche Daten der Speicherkarte und des internen Speichers löschen.

- 2 Optionen stehen zur Verfügung:
	- Abbrechen
	- Bestätigen

Wenn sich keine Speicherkarte in der Videokamera befindet, wird lediglich der interne Speicher formatiert. Wenn sich eine Speicherkarte in der Videokamera befindet, wird lediglich die Speicherkarte formatiert.

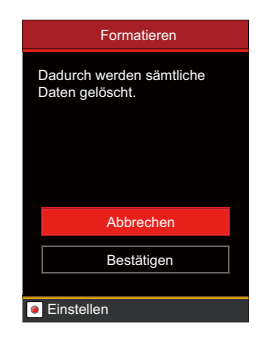

#### <span id="page-49-0"></span>**Rücksetzen**

Mit der Funktion Rücksetzen können Sie die Videokamera auf die Werksvorgaben zurücksetzen.

- 2 Optionen stehen zur Verfügung:
	- Abbrechen
	- Bestätigen

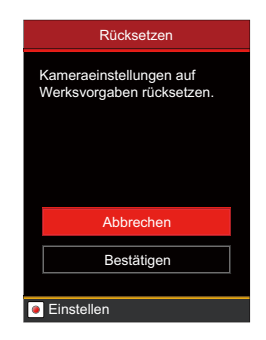

#### **Kopie zu Karte**

Mit der Funktion Kopie zu Karte können Sie die Dateien aus dem internen Speicher zur Speicherkarte kopieren.

- 2 Optionen stehen zur Verfügung:
	- Abbrechen
	- Bestätigen

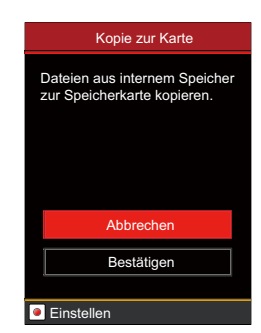

#### <span id="page-50-0"></span>**Firmware-Version**

Mit dieser Option können Sie die aktuelle Firmware-Version der Videokamera anzeigen.

2 Optionen stehen zur Verfügung:

- Beenden
- Update

Die Aktualisierung der Firmware kann nicht ausgeführt werden, wenn der Akku nicht ausreichend geladen ist.

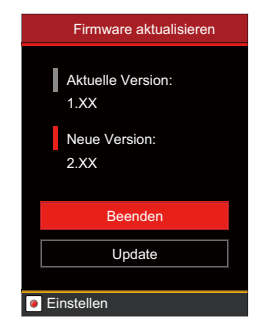

## <span id="page-51-0"></span>Wiedergabeeinstellungen

#### **Modus:**

- 1. Drücken Sie 1 Taste, um zur Wiedergabe zu gelangen.
- 2. Drücken Sie El Taste, um in das Func Einstellungsmenü zu gelangen.
- 3. Drücken Sie (■ ), um III Menü auszuwählen.
- 4. Drücken Sie ..., um in Einstellung zu gehen.
- 5. Drücken Sie ▲▼, um eine Option im Menü auszuwählen.
	- 2 Optionen stehen zur Verfügung:
	- Schützen
	- Löschen

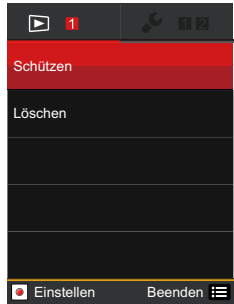

#### <span id="page-52-0"></span>**Schützen**

Um Foto- oder Filmaufnahmen vor ungewolltem Löschen zu schützen, verwenden Sie diese Funktion zum Schützen einer oder aller Dateien.

- 1. Drücken Sie ▲▼, um eine Option auszuwählen, drücken Sie  $\bigodot$ Taste um das Einstellungsmenü aufzurufen.
	- 4 Optionen stehen zur Verfügung:
	- Eins: Sperrt nicht geschützte Fotos oder Videos, gibt gesperrte Fotos oder Videos wieder frei.
	- Alle: Sperrt sämtliche Fotos oder Videos.
	- Datumsordner: Fotos oder Filme im Datumsordner verriegeln
	- Rücksetzen: Hebt die Sperre sämtlicher Fotos und Videos auf.
- 2. Wählen das Untermenü aus, drücken Sie  $\odot$  Taste zu bestätigen, springen Sie zum nächsten Bild, drücken Sie  $■$ , um zum Wiedergabe-Bildschirm zurückzukehren.

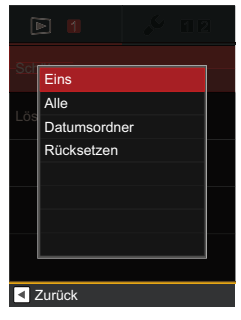

#### <span id="page-53-0"></span>**Löschen**

Sie können Fotos und Videos entweder einzeln oder alle auf einmal löschen.

1. Drücken Sie ▲▼ um eine Option auszuwählen, drücken Sie (·) Taste. um in das Einstellungsmenü zu gelangen.

3 Optionen stehen zur Verfügung:

- Eins: Löscht ein Foto oder Video.
- Datumsordner: Löscht sämtliche Fotos im Datumsordner.
- Alle: Löscht sämtliche Fotos oder Videos.
- 2. Wählen das Untermenü aus, drücken Sie n Taste zum bestätigen, springen Sie zum nächsten Bild, drücken Sie **im**, um zum Wiedergabe-Bildschirm zurückzukehren.

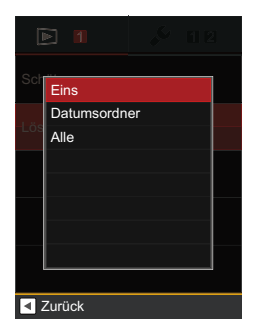

## <span id="page-54-0"></span>**VERBINDUNGEN**

### Anschluss an ein Fernsehgerät mit HDMI Buchse

Sie können Fotos und Videos auf Ihrem HDMI-fähigen Fernsehgerät wiedergeben. Wenn Sie die Videokamera mit einem HDMI-Kabel (gesondert erhältlich) an Ihr Fernsehgerät anschließen, öffnet die Videokamera automatisch den Wiedergabe-Bildschirm. Falls die Verbindung nicht erfolgreich ist, wird eine Fehlermeldung angezeigt. Falls eine Auflösung von 1080i unterstützt wird, werden die Bilder bei erfolgreicher Verbindung auf dem Fernsehgerät angezeigt. Wenn die Auflösung von 1080i nicht unterstützt wird, wählt das Fernsehgerät automatisch die maximal unterstützte Auflösung aus. Die Videokamera schaltet sich automatisch aus, wenn das HDMI-Kabel vom Gerät getrennt wird.

Über den HDMI Anschluss kann nur die Wiedergabe und die jeweiligen angezeigten Wiedergabe-Funktionen erfolgen.

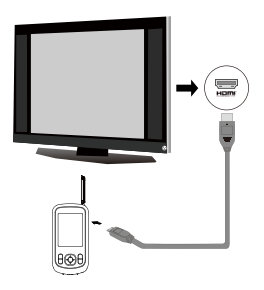

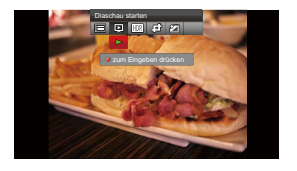

Den Wiedergabebildschirm öffnen: Mit den Tasten < > wählen Sie das vorherige / nächste Foto oder Video:

•  $\odot \cdot$  Video

Drücken Sie die Menü-Taste und gelangen Sie in Func-Menü, und drücken Sie < > wählen Sie Diashow  $\boxed{\boxtimes}$ , drücken Sie  $\boxed{\bullet}$ -Taste zum Starten / Stop der Diashow.

> Wenn die Camcorder erfolgreich mit dem Fernsehgerät verbunden wurde, wird der Wiedergabebildschirm am Fernsehgerät angezeigt.

Wenn eine Videodatei ( $\epsilon$ ) auf dem Wiedergabebildschirm angezeigt wird, können Sie die Wiedergabe mit der Taste  $\bigodot$  starten/beenden.

> Bei der Wiedergabe von Videos entsprechen die Funktionen der Tasten  $\blacktriangle \blacktriangledown \blacktriangle \blacktriangleright$  und  $\textcircled{\tiny{\bullet}}$  der Wiedergabe von Videos auf der Videokamera (siehe Seite 28).

Sie können die Wiedergabe von Videos zunächst mit der Taste unterbrechen; mit der Taste ▼ kehren Sie anschließend zum Wiedergabebildschirm der einzelnen Datei zurück.

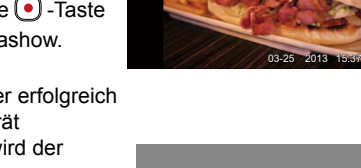

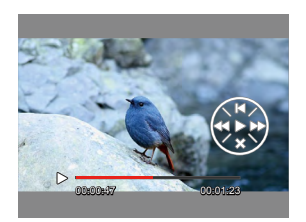

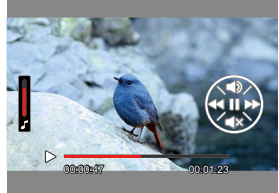

12/34 **SD**

### <span id="page-56-0"></span>Anschluss an einen PC per USB

Mit den folgenden Schritten können Sie Fotos und Videos auf der Videokamera zu einem PC übertragen:

- 1. Öffnen Sie die Abdeckung des USB / HDMI Anschlusses.
- 2. Verwenden Sie das USB-Kabel, um die Videokamera und Computer zu verbinden.

Diese Videokamera unterstützt die Betriebssysteme Windows 2000, WindowsXP, Windows Vista, Windows 7, Windows 8, Mac OS.

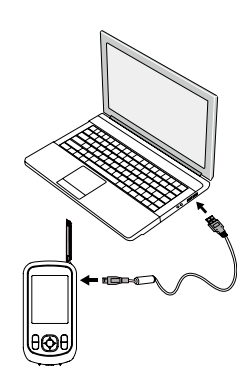

# <span id="page-57-0"></span>**ANHÄNGE**

## Technische Daten

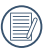

Design und technische Daten können sich ohne Vorankündigung ändern.

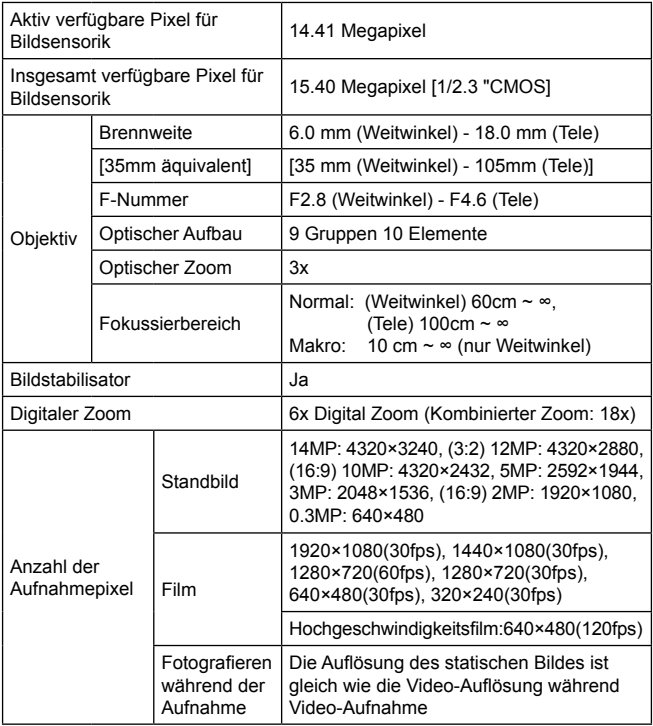

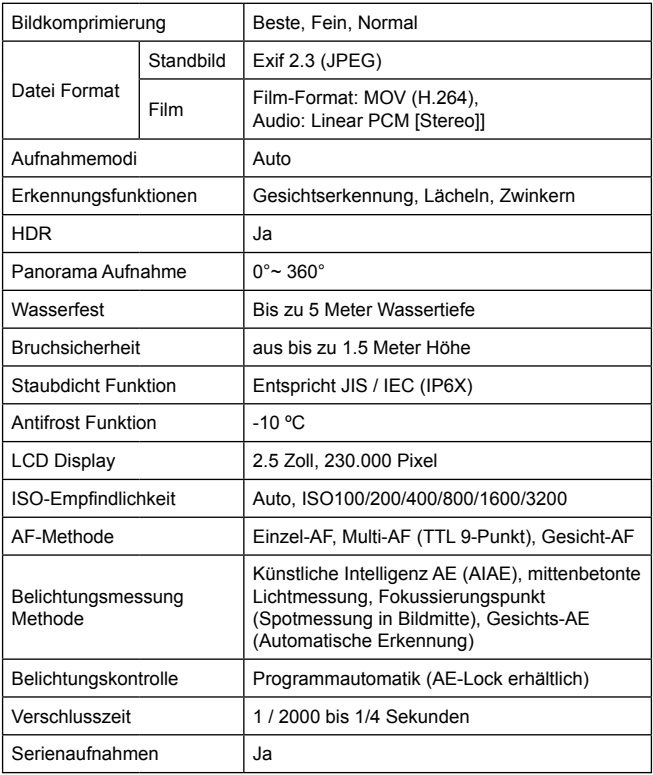

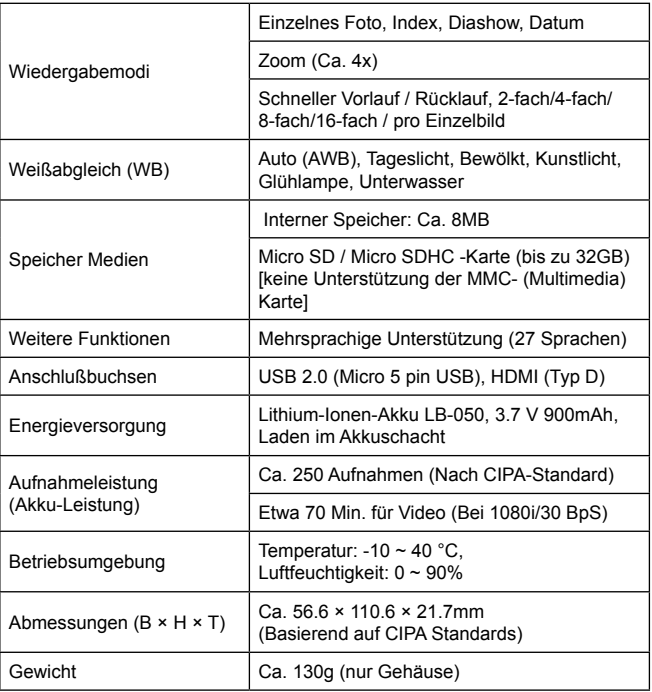

## <span id="page-60-0"></span>Fehlermeldungen

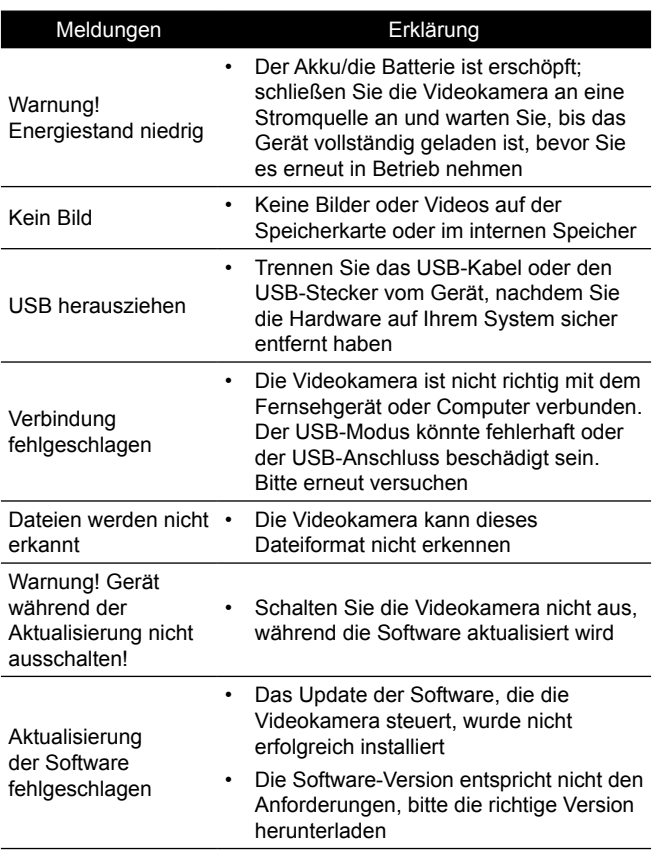

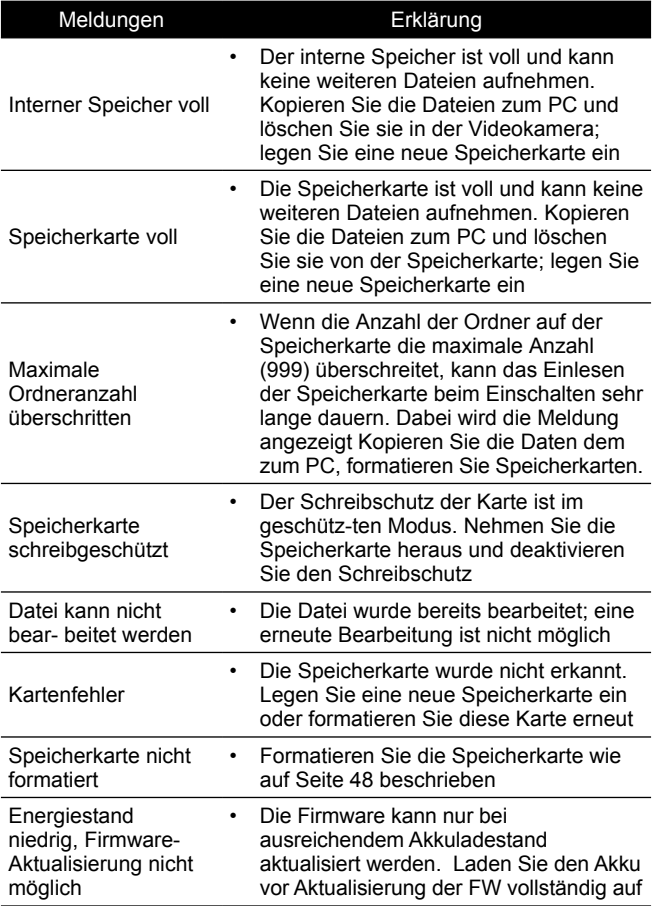

## <span id="page-62-0"></span>Problemlösung

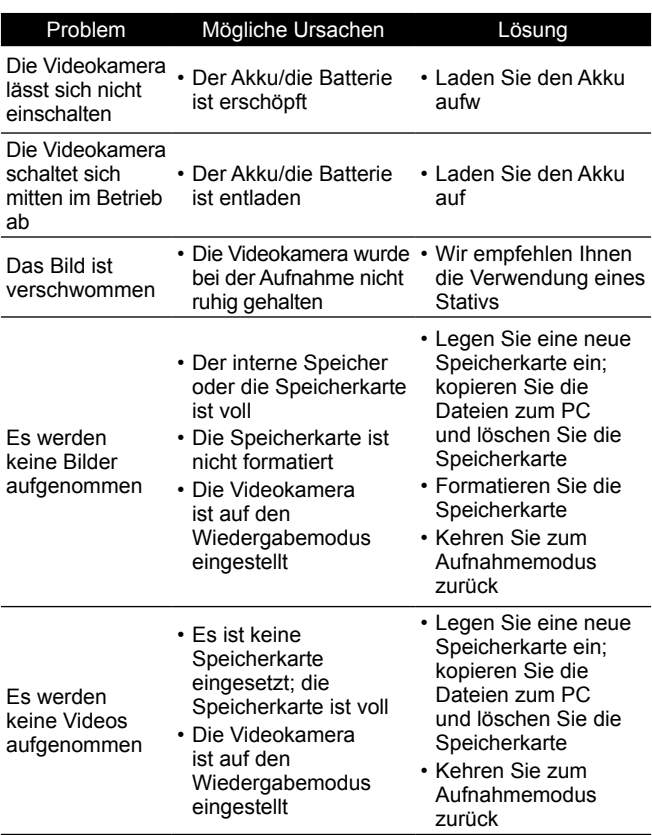

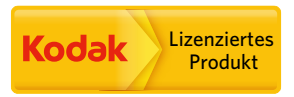

Kodak und die Kodak-Markenausstattung werden unterLizenz von Kodak genutzt.

© 2013 by JK Imaging Ltd. All Rights Reserved.

JK Imaging Ltd., 17239 South Main Street, Gardena, CA 90248, USA

JK Imaging Europe, 71 Clarendon road, Watford, WD17 1DS, UK

www.kodakpixpro.com